**Emacs as a webserver**

**Installing**

### **Create config file**

#### Start a blank emacs using the command line to load a custom .emacs.d.ehtml dir

mkdir -p .emacs.d/external touch .emacs.d/init.el

## **Download my org-ehtml fork**

cd .emacs.d/external git clone https://github.com/map7/org-ehtml.git

NOTE: Includes ability to override stylesheets

### **Add basic emacs setup**

#### ~/.emacs.d/init

;; Setup packages (package-initialize) (require 'package) (add-to-list 'package-archives '("melpa" . "http://melpa.org/packages/"

;; Install use-package (dolist (package '(use-package)) (unless (package-installed-p package) (package-refresh-contents) (package-install package)))

# **Add requirements**

#### ~/.emacs.d/init

;; Install requirements for org-ehtml (use-package web-server :ensure t)

## **Add org-ehtml and config**

#### ~/.emacs.d/init

;; WIKI (add-to-list 'load-path (expand-file-name "~/.emacs.d/external/org-ehtm (require 'org-ehtml) (setq org-ehtml-docroot (expand-file-name "~/org")) (setq org-ehtml-everything-editable t) (ws-start org-ehtml-handler 8889 nil :host "0.0.0.0")

### **Add stylesheet**

~/.ox-ehtml-override.css

### **Remove all generated html files**

rm  $\sim$ /org/ $*$ .html

## **Give demo ATTACH**

emacs

#### OR if you are just playing around;

HOME=~/code/emacs\_configs emacs

[http://localhost:8889](http://localhost:8889/)

### **Add startup emacs server to system**

[https://wikemacs.org/wiki/Emacs\\_server](https://wikemacs.org/wiki/Emacs_server)

## **Use cases**

- Knowledge Base around the office
- Small traffic website

# **Pros**

- Simple
- No apache or nginx required
- Edit
- Link to updating git

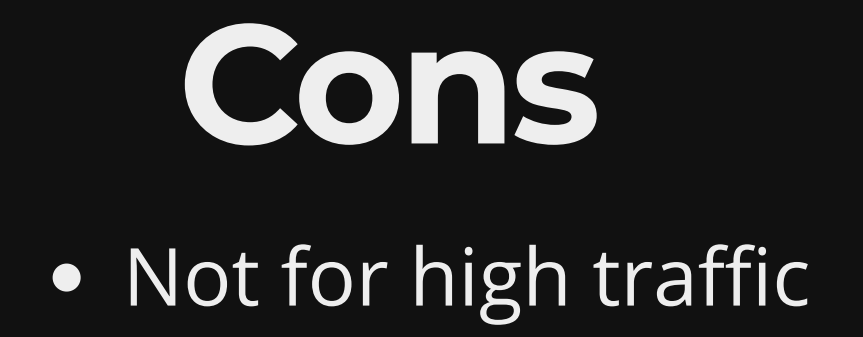

# **References**

- [GitHub eschulte/emacs-web-server: web](https://github.com/eschulte/emacs-web-server) server running Emacs Lisp handlers.
- [GitHub eschulte/org-ehtml: Export Org-mode](https://github.com/eschulte/org-ehtml) files as editable web pages
- [Emacs server WikEmacs](https://wikemacs.org/wiki/Emacs_server)

# **Questions**

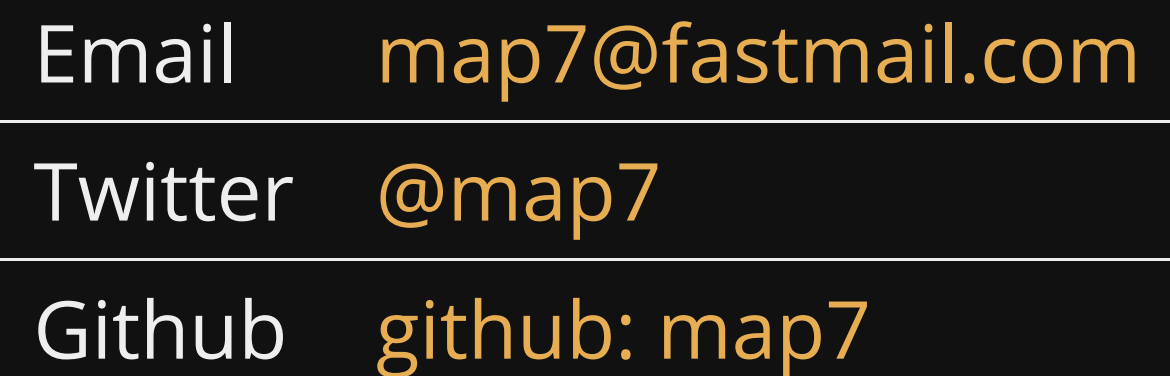